# week 07

## **Output 3: Servo Motors**

### Making motions with servo motors

Theory and Practice of Tangible User Interfaces

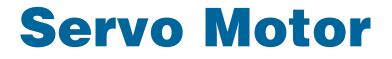

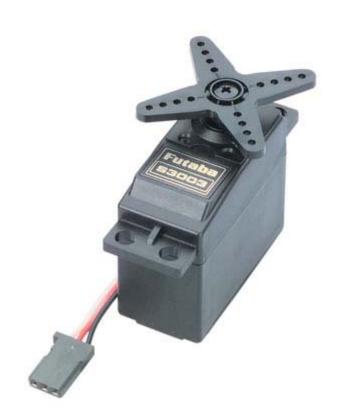

### **Servo Motor**

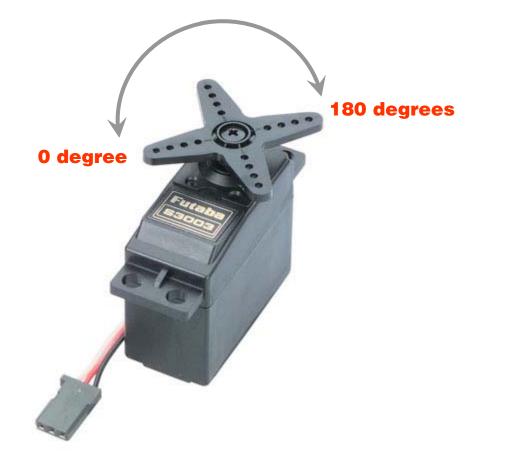

### **Servo Motor**

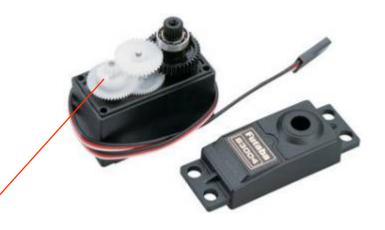

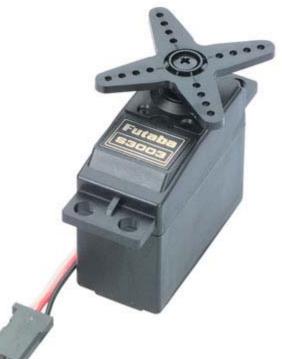

- 1. Gears /
- 2. Potentiometer -
- 3. Motor -
- 4. Electronics

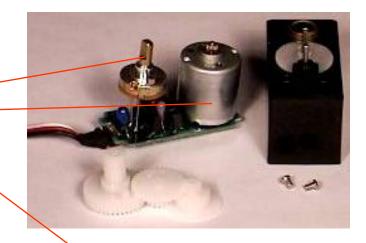

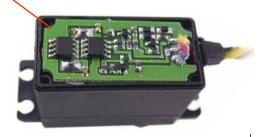

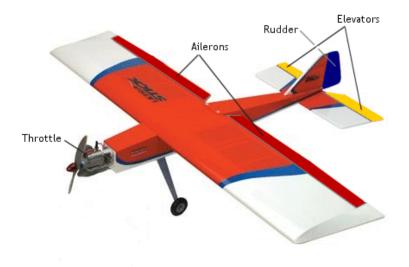

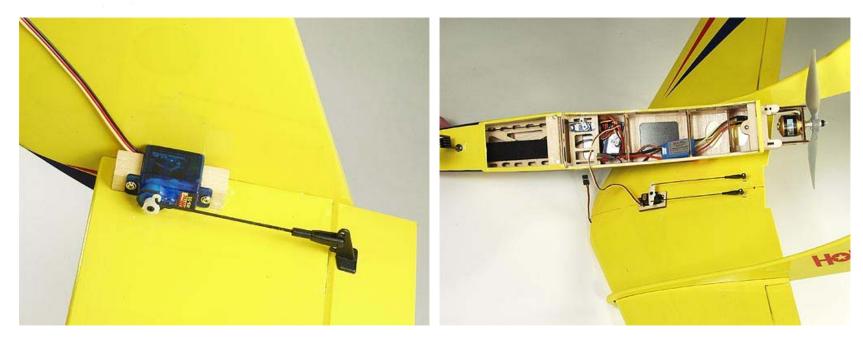

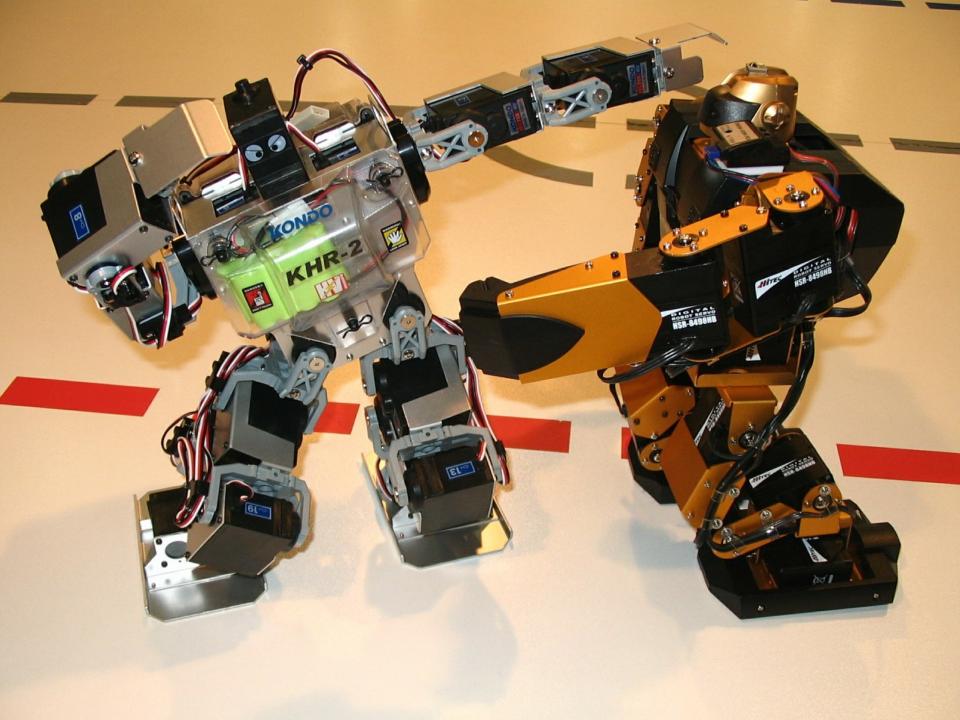

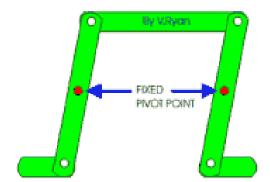

**Parallel Motion Linkage** 

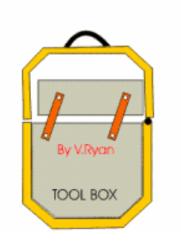

**Mechanism Inside a Toolbox** 

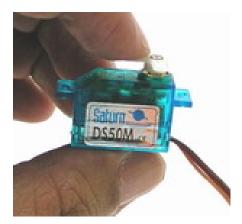

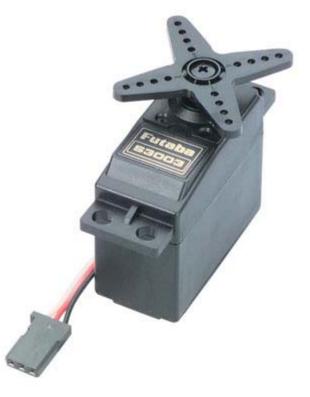

4~6g

37.2g (1.3oz)

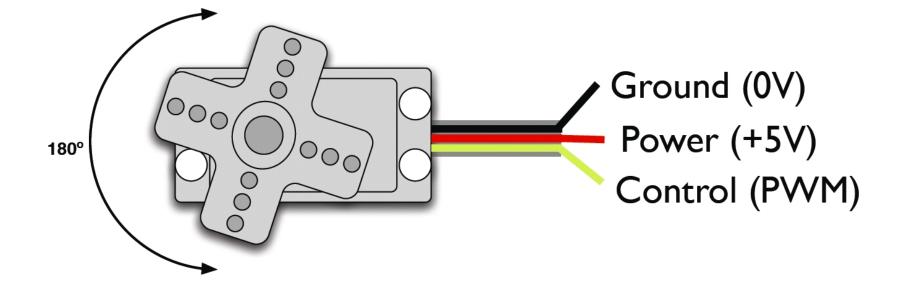

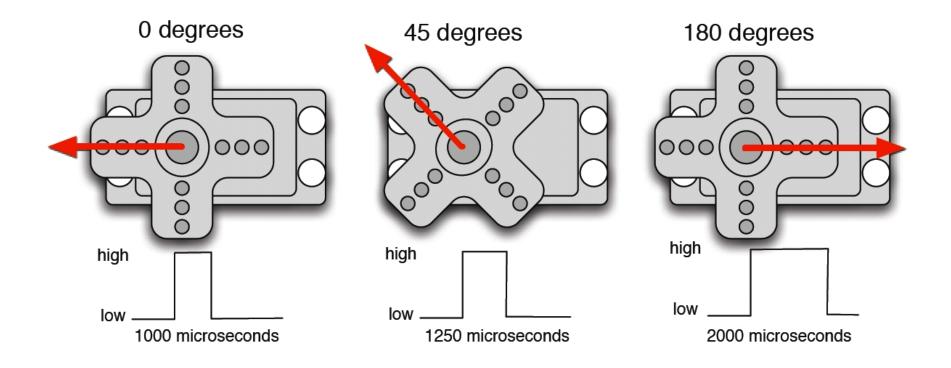

# Connect the servo to Arduino Control the servo via serial communication Control the servo with a pot Make a crawler!

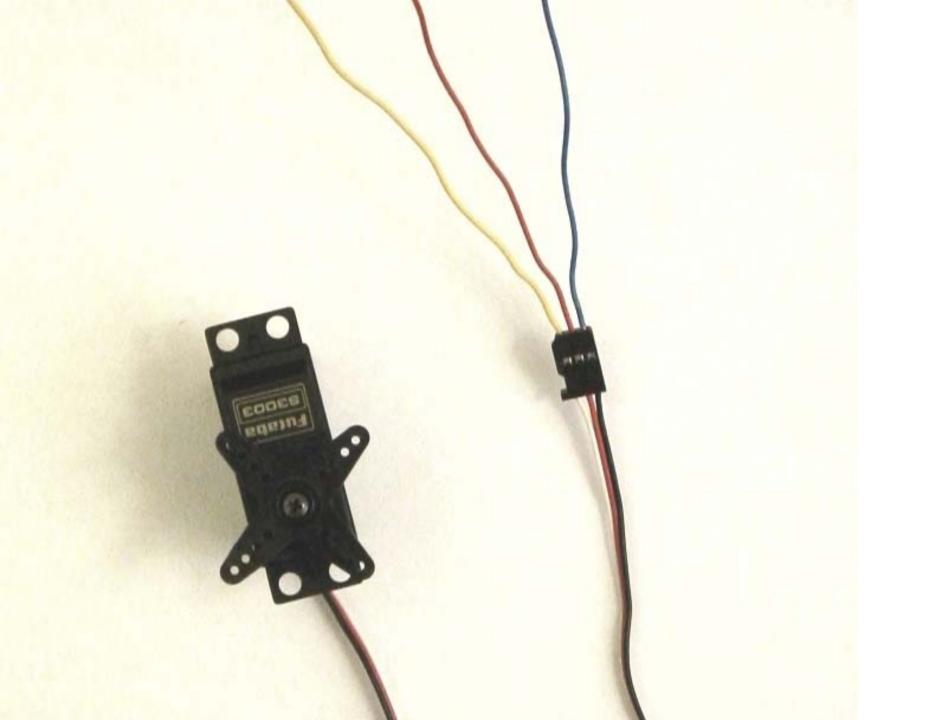

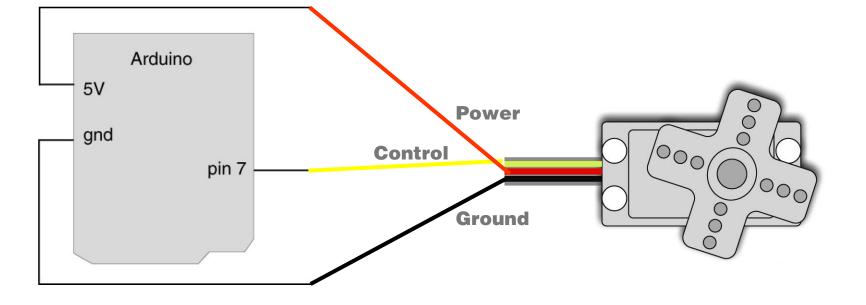

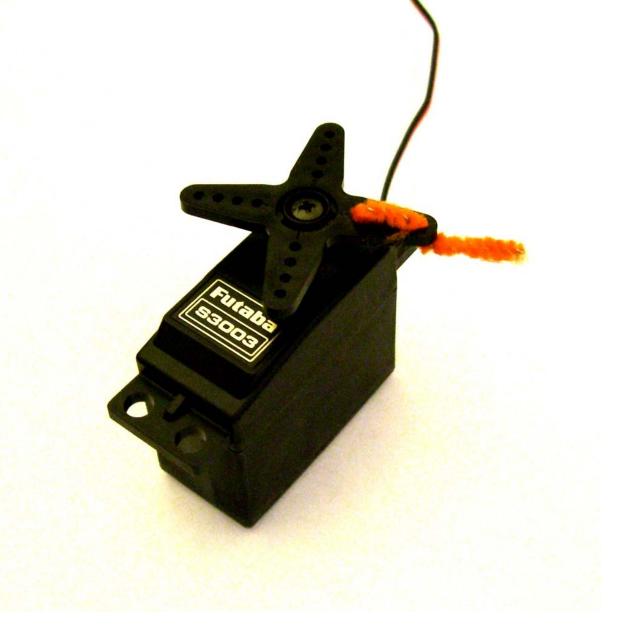

# Connect the servo to Arduino Control the servo via serial comunication Control the servo with a pot Make a crawler!

```
🕨 🕘 🖻 🕑 🖗 🛍
                                                                                          ⇔
  servo_control_serial
3
void loop() {
  val = Serial.read(); // read the serial port
  if (val >= '1' && val <= '9' ) {
   val = val - '0'; // convert val from character variable to number variable
                          // make val go from 0-8
   val = val - l;
   pulseWidth = (val * (maxPulse-minPulse) / 8) + minPulse; // convert val to microseconds
   Serial print("Moving servo to position ");
   Serial.println(pulseWidth,DEC);
  }
  updateServo(); // update servo position
}
// called every loop().
// uses global variables servoPi, pulsewidth, lastPulse, & refreshTime
void updateServo() {
  // pulse the servo again if rhe refresh time (20 ms) have passed:
  if (millis() - lastPulse >= refreshTime) {
    digitalWrite(servoPin, HIGH); // Turn the motor on
    delayMicroseconds (pulseWidth); // Length of the pulse sets the motor position
    digitalWrite(servoPin, LOW); // Turn the motor off
    lastPulse = millis();
                              // save the time of the last pulse
                                                                                          >
Serial message:
                                  3
                                                                                  Send
servo_serial_simple ready
moving servo to 60
27
```

# Connect the servo to Arduino Control the servo via serial comunication Control the servo with a pot Make a crawler!

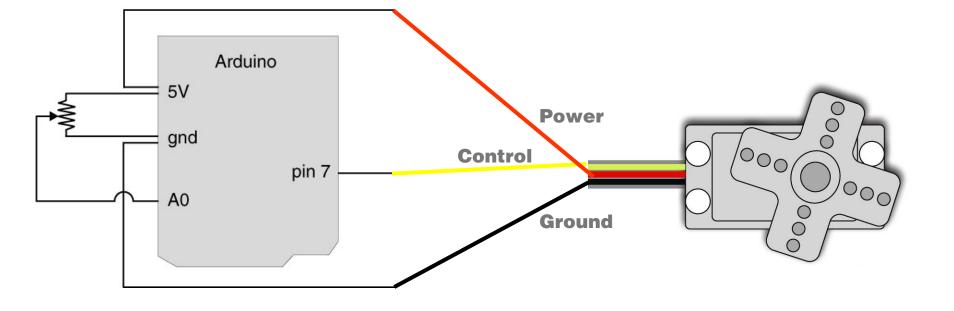

# Connect the servo to Arduino Control the servo via serial communication Control the servo with a pot Make a crawler!

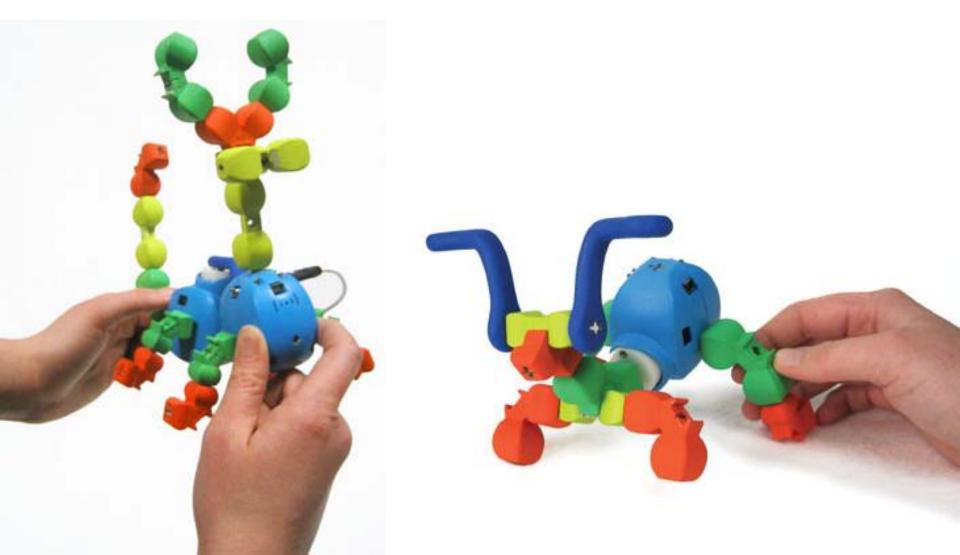

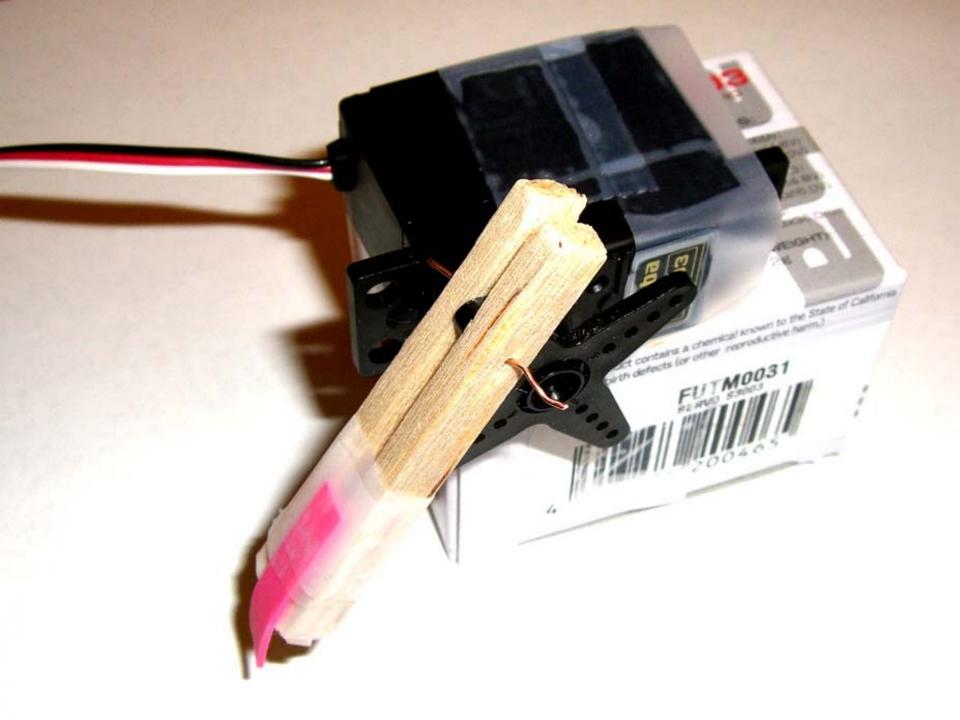

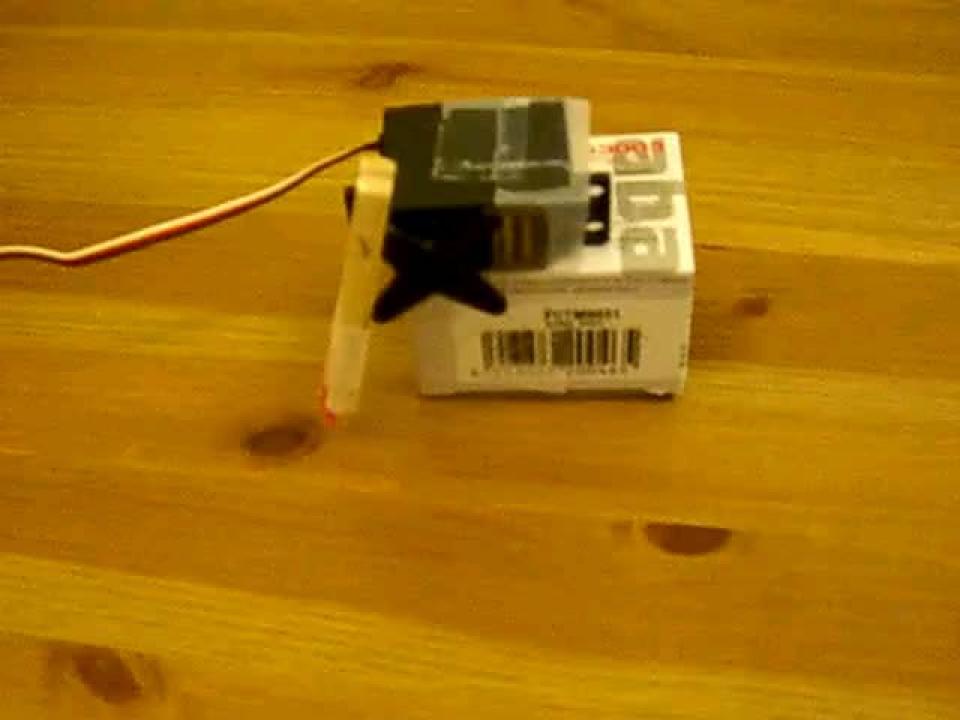

### Homework

Post descriptions and photo(s) of your crawler on the course website.

Once you get your crawler to move forward, perhaps you would want to generate movement from your program and use your potentiometer to control the speed of the movement. You may also team up with a friend and use two servos instead of one.

Theory and Practice of Tangible User Interfaces

### **Thanks!**